**Запросы. Формы. Отчеты в ACCESS**

# **Запросы в Access**

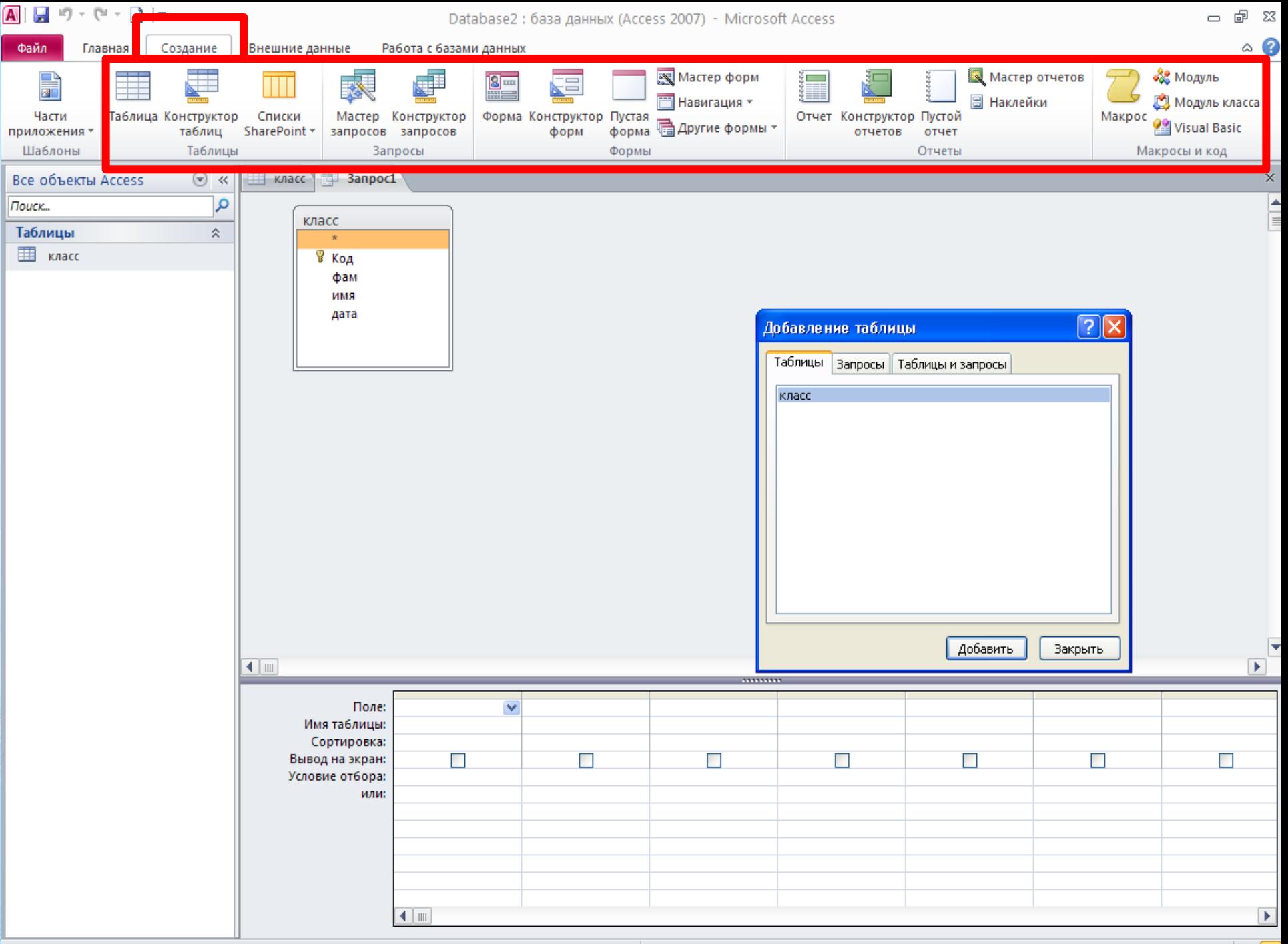

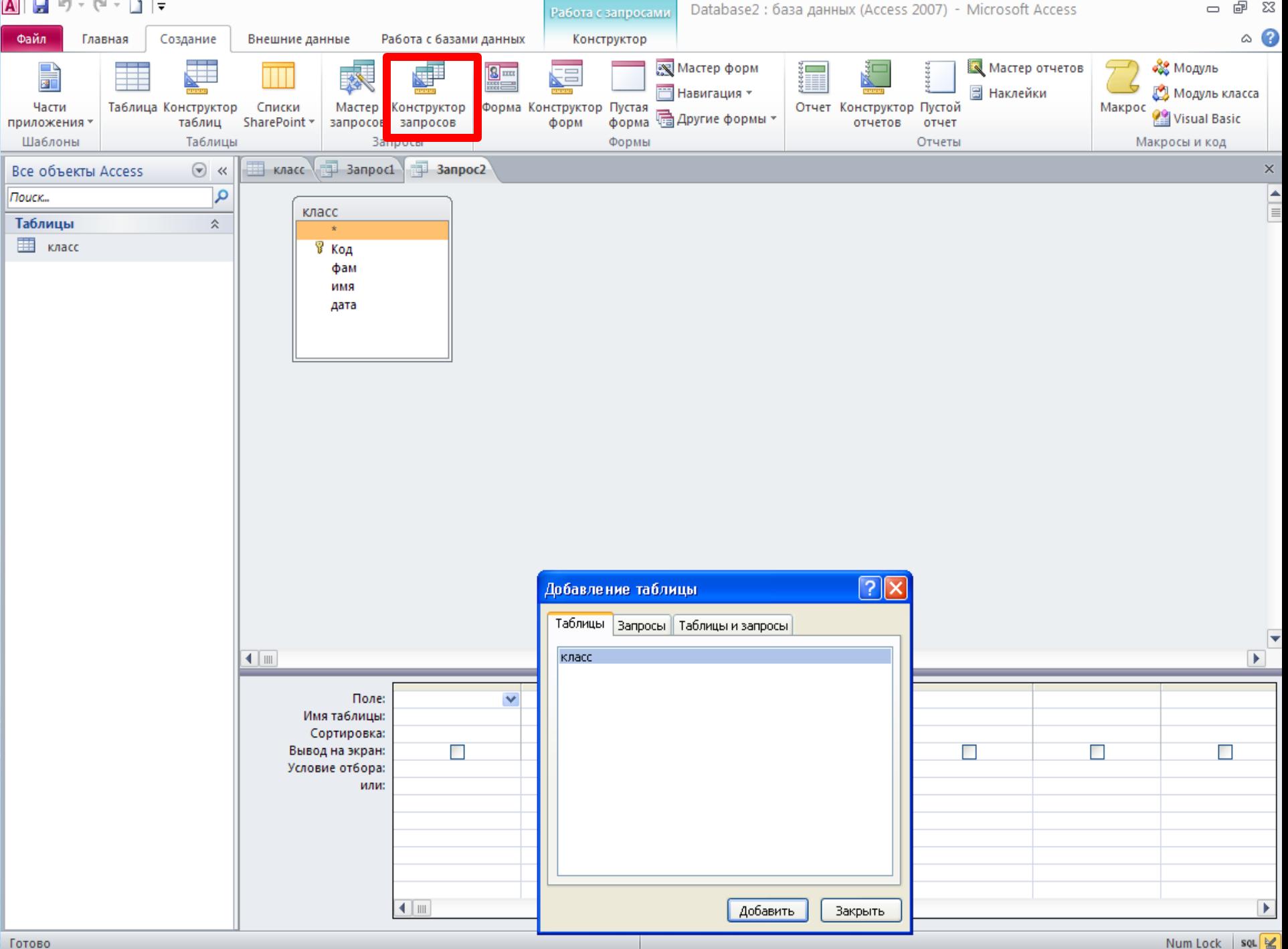

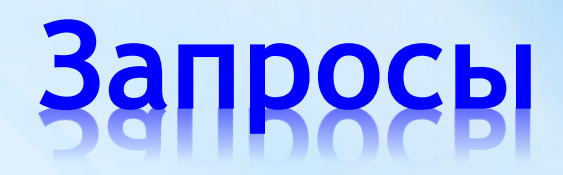

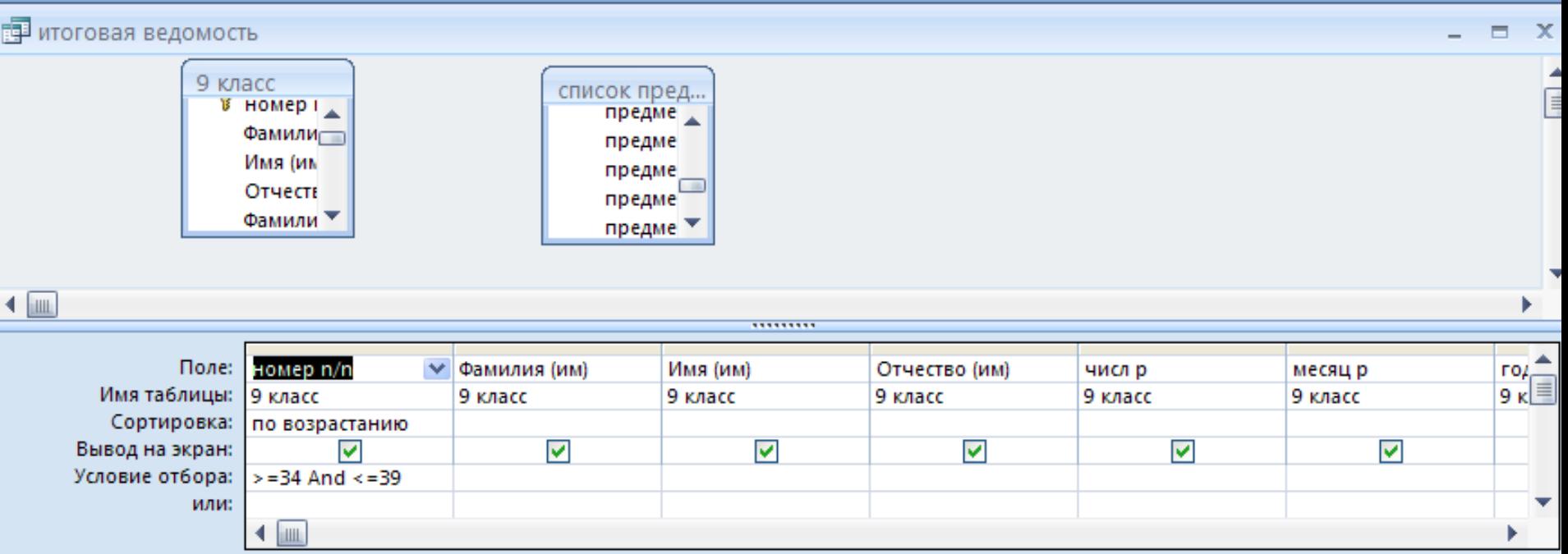

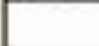

В результате запроса, сконструированного на рисунке ниже выведутся данные:

- A. Список всех книг, изданных с 2000-го года
- B. Список всех книг на английском языке
- C. Список всех книг по алфавиту
- D. Алфавитный перечень всех книг, изданных с 2000 года на английском языке

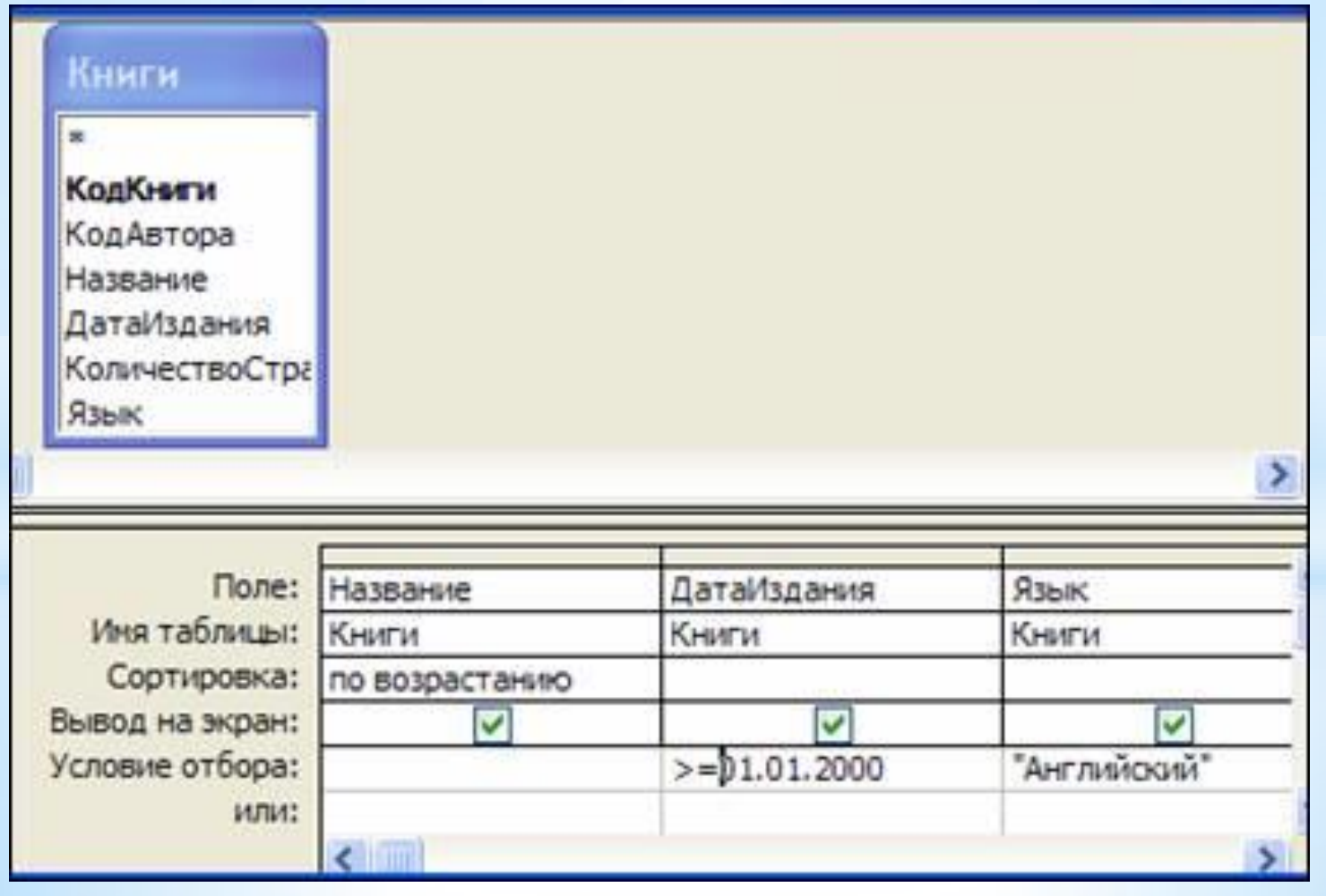

В результате запроса, сконструированного на рисунке ниже выведутся данные: A. Список всех книг, изданных с 2000-го года

- B. Список всех книг на английском языке
- C. Список всех книг по алфавиту

). <mark>Алфавитный перечень всех книг, изданных с 2000 года на английском языке</mark>

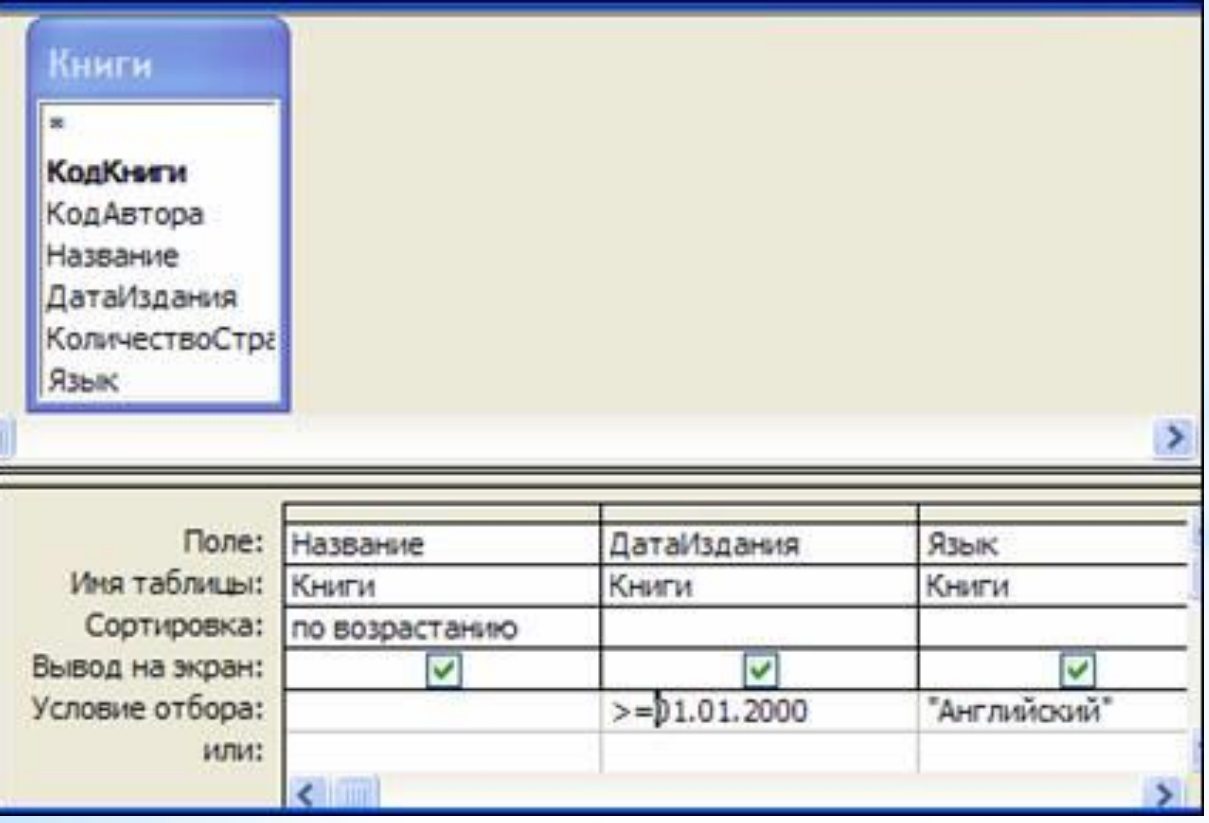

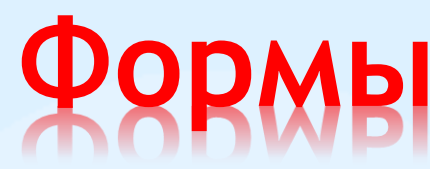

**Шаблоны отображения данных, облегчающие чтение и понимание данных в таблицах, так же используются для более комфортного ввода данных.**

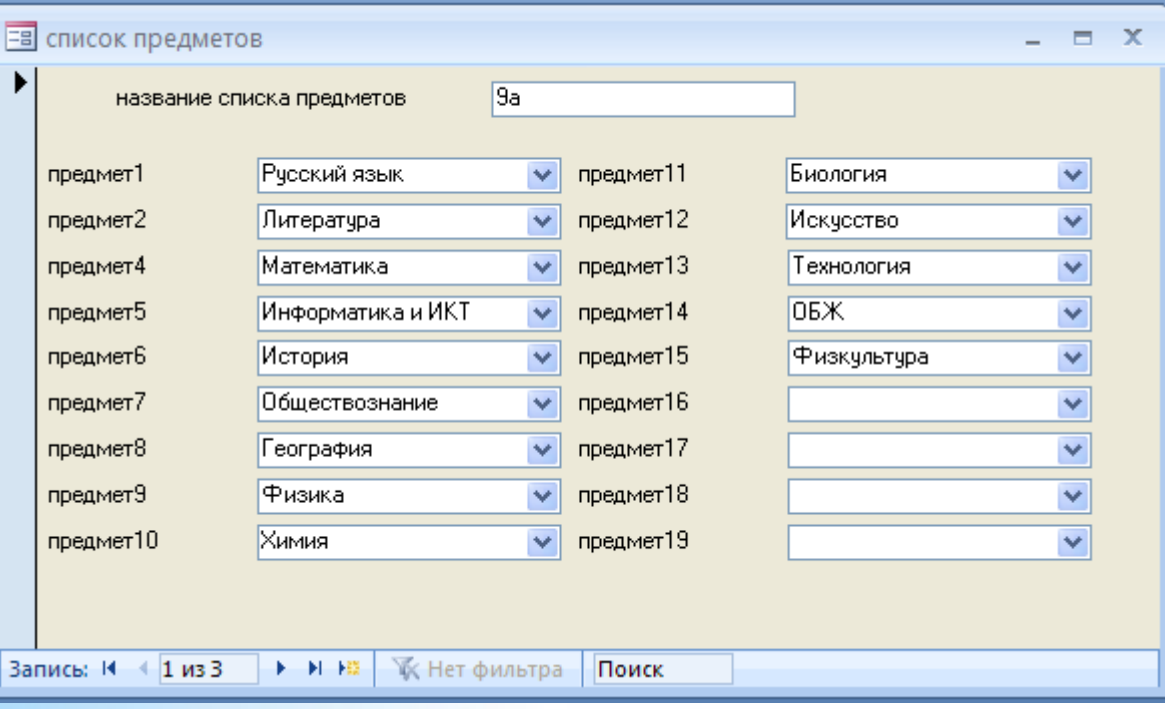

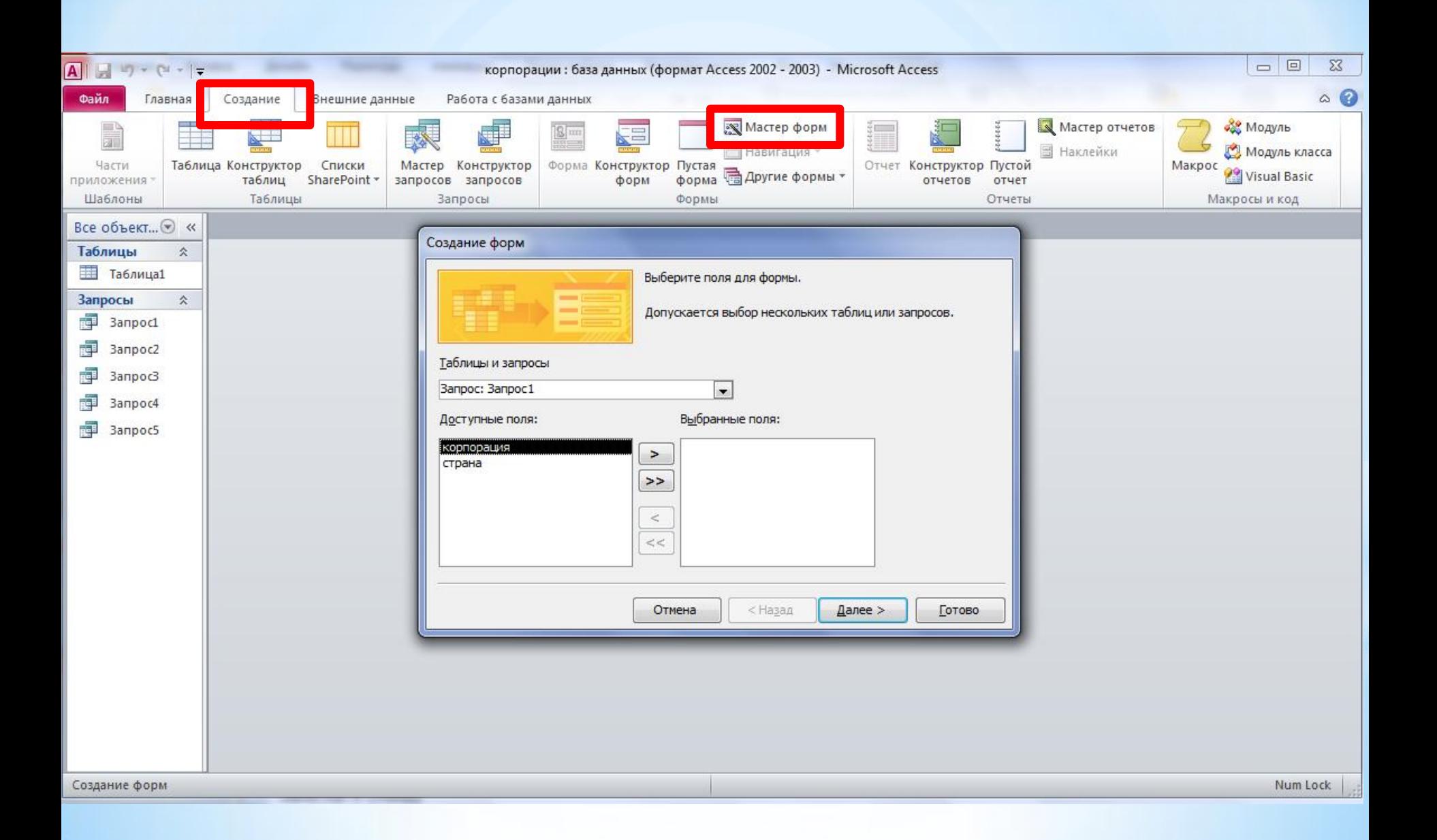

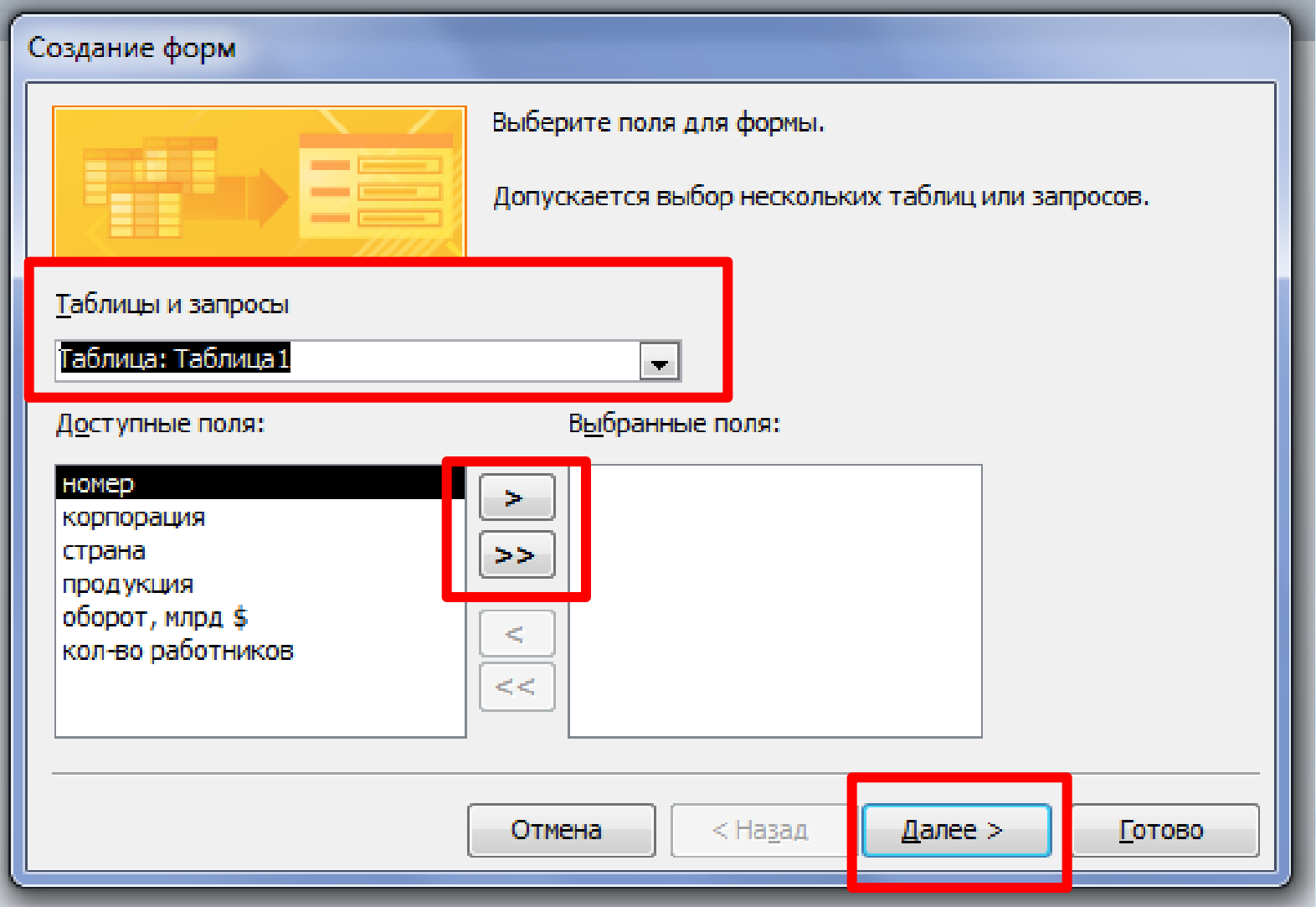

#### Создание форм

#### Выберите внешний вид формы:

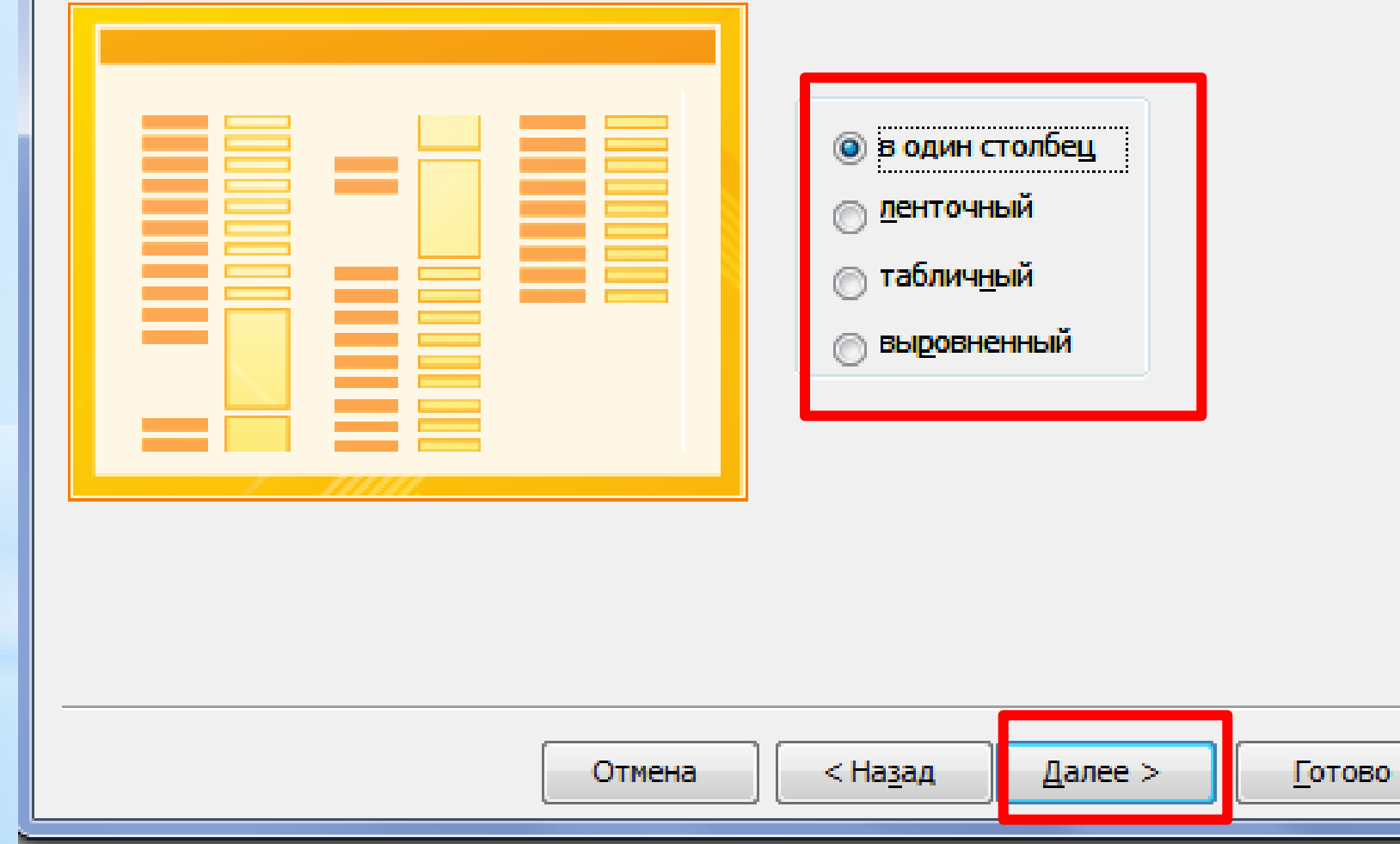

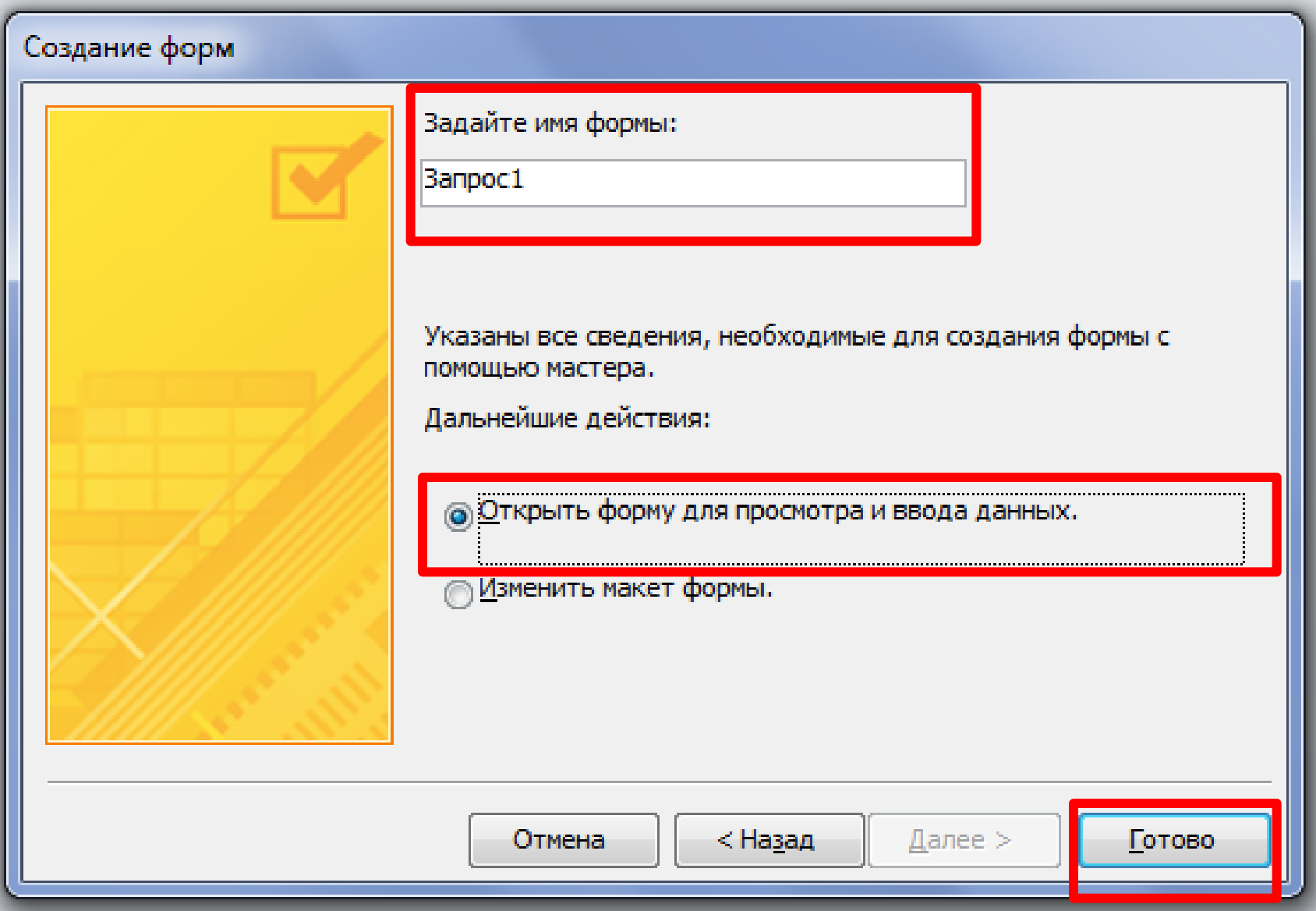

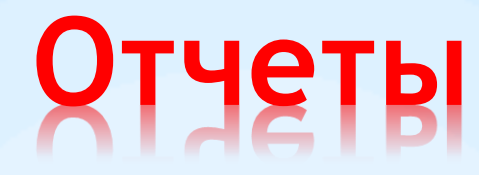

### **Шаблоны распечатывания данных и проведения дополнительных вычислений.**

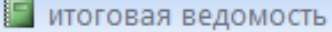

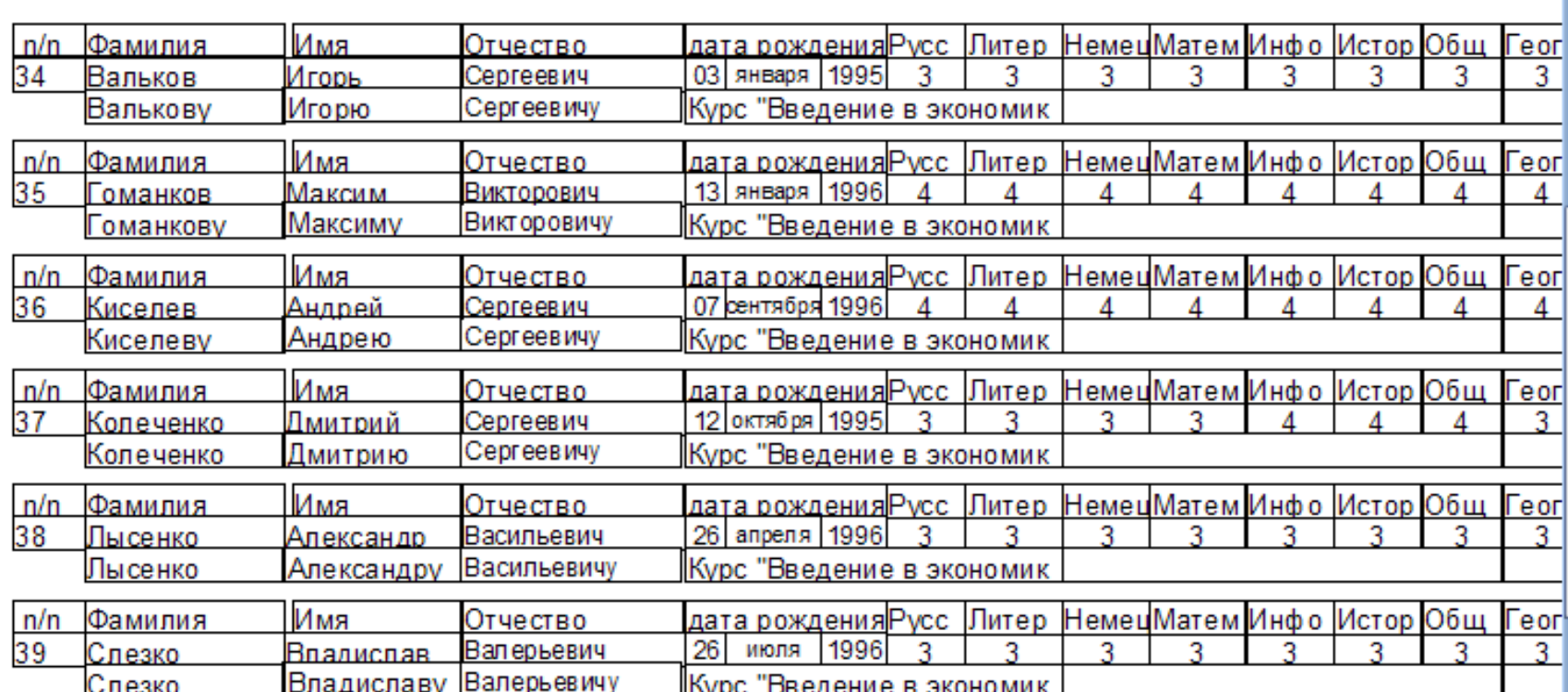

 $\sim$  $\blacksquare$  $\mathbf{x}$ 

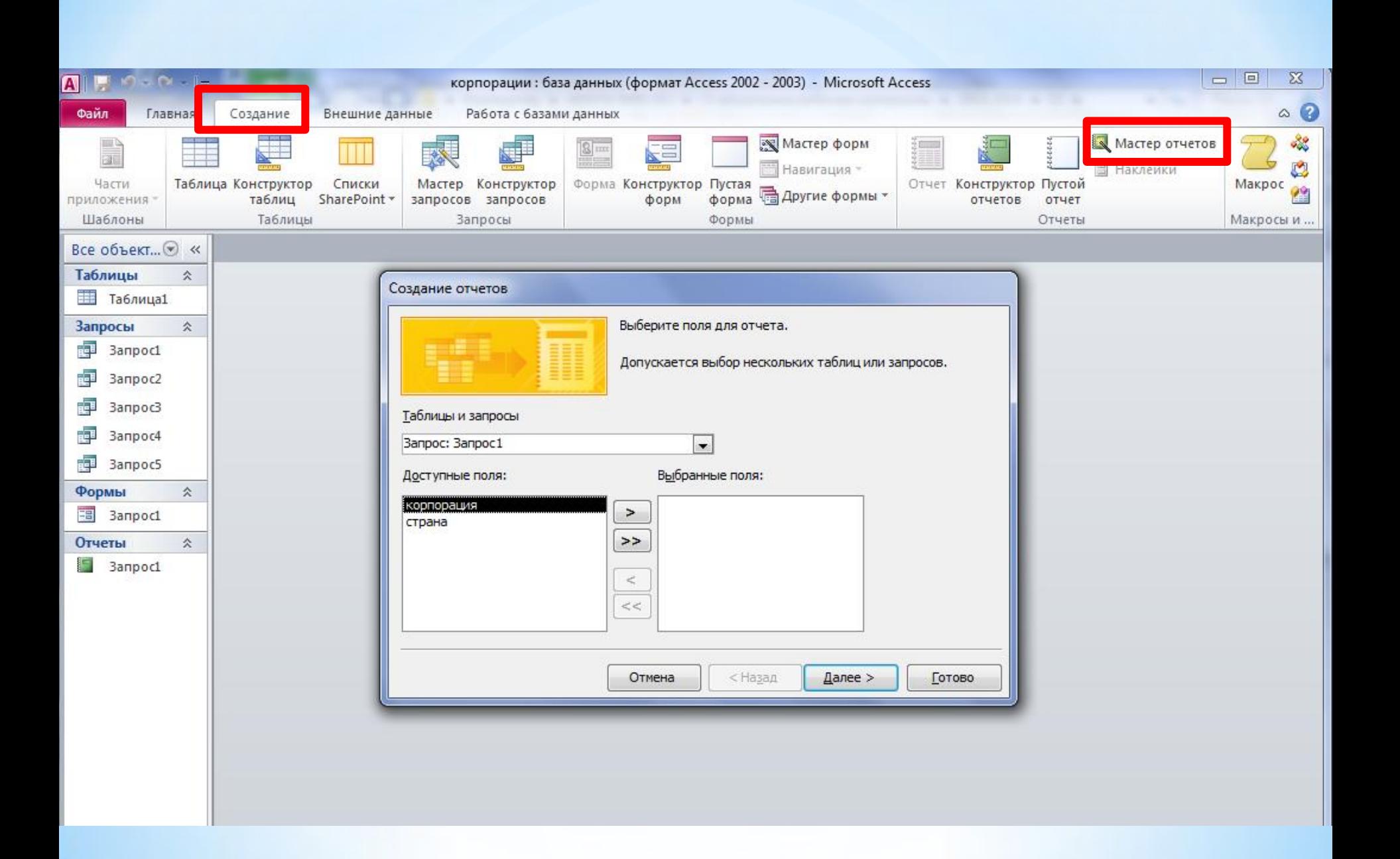

## Практические работы 1-3

- 1) Запустите СУБД Microsoft Office Access
- 2) Задайте имя файла и укажите расположение для создаваемой базы данных.
- 3) Создайте структуру своей базы данных, используя конструктор. (не менее 6 полей, укажите ключевое поле)
- 4) Введите записи в созданную структуру в режиме таблицы (не менее 6 записей). При этом значения свойств у некоторых экземпляров записи должны совпадать. Учтите, что значение ключевого поля не может повторяться!
- 1. Из своей папки откройте созданную вами базу данных.
- 2. В своей базе данных используя **конструктор**, создать 5 запросов (2 простых и 3 составных) с непустой выборкой.
- I. В своей базе данных используя **мастера** создайте любые 3 **формы** для запросов.
- II. В своей базе данных используя **мастера** создайте любые 2 отчета для запросов.